# PS4 FORTNITE PRO Instruction Manual

### O VERVIEW

The FORTNITE PRO mod contains many options to enhance your gameplay. Four of our reflex remapping buttons can be used to quickly execute build commands, weapon switching, or standard button remapping. With this mod our standard button remapping has been improved to allow multiple buttons to be pressed from one reflex button along with the ability to make these buttons turbo.

In addition to the reflex buttons, you will also find our Rapid fire, Crouch shot, Jump shot (bunny hop), Auto run and Aim assist. All of these features have been customized specifically for Fortnite to give you the advantage you have been searching for.

The FORTNITE PRO also supports all 4 button configs. Whether you prefer old school or the default builder pro, we have you covered.

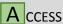

Accessing the FORTNITE PRO features is easy. Hold the touchpad and tap a standard controller button to quickly turn features on/off. You will also see visual feedback with a green LED in the center of the touchpad lightbar.

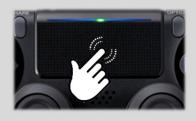

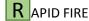

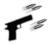

Rapid fire gives pistols in Fortnite that extra kick they need to compete with the big guns. The rapid fire is set at a fixed speed perfect for Fortnite pistols. This feature has 2 options, standard rapid fire and 3-round burst fire

To activate standard rapid fire hold the touchpad and single pull the right trigger. For 3-round burst hold the touchpad and pull the right trigger twice.

### C ROUCH SHOT

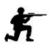

Crouch shot allows you to quickly drop to crouched position as soon as you start firing and stand back up as soon as you stop firing. With this feature you can bob up and down while firing causing your opponent to shoot over your head.

This feature cannot be used at the same time as jump shot. Turning this feature on while jump shot is already on will automatically turn off jump shot.

To activate crouch shot hold the touchpad and tap R3 (Right thumbstick click).

# **J** UMP SHOT

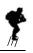

Jump shot will make you continuously jump while firing, making you a much harder target to hit. This feature has 2 options. The first stops you from jumping if you ADS (aim down the sights). Activate by holding the touchpad and tapping X once. With the second option you will always jump. Activate by holding the touchpad and tapping X twice.

This feature cannot be used at the same time as crouch shot. Turning this feature on while crouch shot is already on will automatically turn off crouch shot.

#### STANDARD RAPID FIRE

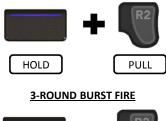

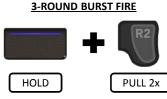

#### **CROUCH SHOT**

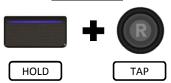

#### JUMP SHOT WITH PAUSE WHILE ADS

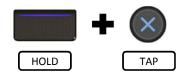

#### JUMP SHOT ALWAYS

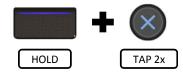

## A UTO RUN

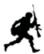

Auto run is different than the in game auto run. When enabled you will always run while moving, but stop when you release the thumbstick. There is no need to tap L3 except to turn this feature on or off making it much more functional than the built in game auto run.

To activate auto run hold the touchpad and tap L3 (Left thumbstick click).

# A IM ASSIST

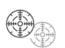

When aim assist is turned on and you press L2 to ADS (Aim Down the Sights) the mod uses precise timing to press and release L2. This will cause you to continuously try to relock onto your target. Fortnite received an update mid 2018 which made aim assist less effective, however, this mod is still useful to help lock onto a target for players of all skill levels.

This feature requires aim assist to be enabled in the game settings.

To activate aim assist hold the touchpad and pull L2.

#### **AUTO RUN**

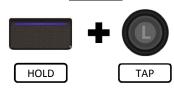

#### AIM ASSIST

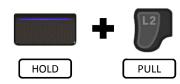

## R EFLEX REMAPPING BUTTONS

Reflex remapping buttons are buttons or paddles on the back of the controller which can automatically perform functions within the game or be mapped to standard controller buttons. These buttons default to quick building options, however they can be changed to different functions within the programming mode. Below is a list of all functions and how they operate.

- QUICK BUILD MACROS There are 4 build options within the game (Wall, Floor, Roof, Ramp) these
  can be assigned to any of the reflex buttons. When assigned you can quickly tap to build the
  structure or hold the to continuously build while moving. When you release the button you are
  automatically switched back to combat mode.
- REFLEX BUTTONS
- Please note that for the build options to work in old school or quick build button layouts you must enable the "reset the building choice" option in the Fortnite game settings.
- 1st / LAST WEAPON SELECT There are 2 assignable options for this feature. If you assign the 1st weapon select, when tapping the reflex button the first weapon in your inventory will automatically be selected regardless of what weapon is currently equipped. Similarly when the last weapon select is assigned to the reflex button, when tapping the button the last weapon in your inventory will be selected. If you have only 3 weapons the 3rd weapon is select, if you have 5 weapons the 5th is selected.
  - Please note these options do NOT work for old school or quick build button layouts .
- STANDARD BUTTON REMAPPING Instead of the macros described above you can assign standard controller buttons to the reflex buttons, all buttons, triggers and D-pad directions can be assigned to the reflex buttons (except for the share, options and PS buttons). Multiple buttons can be assigned to one reflex button, for example X, R2, L1 and UP on the D-pad could all be assigned to one reflex button and when the reflex button is pressed all 4 of those controller buttons would be pressed at the same time. In addition, when the reflex buttons are used for remapping, you can set the button to one of 3 turbo speed settings or a standard solid press.

### P ROGRAMMING MODE

Within the programming mode you can setup the reflex buttons for different build options or as remapping buttons. You can also enable/disable the other controller features such as Rapid fire or Jump shot.

• To Enter the programming mode HOLD R1 + R2 + L1 + L2 for 8 seconds, the green LED will make one long flash.

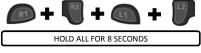

• To assign a build or weapon select macro to a reflex button first hold the button described below for the macro option and then tap the reflex button you would like to assign it to. The green LED will flash once to acknowledge your selection.

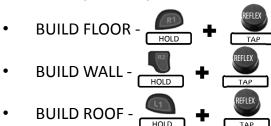

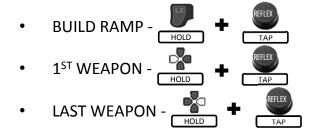

- To Configure a reflex button for standard remapping, press and hold a reflex button, while holding tap any button you
  would like to assign, this can be multiple buttons if you like.
  - Example 1: Hold reflex button, tap triangle, release reflex button. The reflex button now functions as Triangle
  - Example 2: Hold reflex button, tap X, tap R1, tap UP on D-pad, release reflex button. When the reflex button is pressed, X, R1 and UP are all pressed on the controller at the same time.

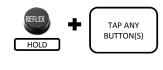

- To make a reflex button turbo hold DOWN on the D-pad and tap the reflex button you would like to make turbo. There are
   4 setting that will be cycled through as you tap the reflex button. The LED will flash 1-4 times to indicate the setting.
  - 1 Flash = No Turbo
- 2 Flashes = 5sps Turbo
- 3 Flashes = 10sps Turbo
- 4 Flashes = 15sps Turbo

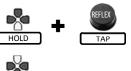

- To change the button layout, tap UP on D-pad, the LED will flash 1-4 times to indicate the setting. (Default = Builder Pro)
  - 1 Flash = Builder Pro
- 2 Flashes = Combat Pro
- 3 Flashes = Quick Builder
- 4 Flashes = Old School

To disable/enable mod feature just tap the button indicated below. When a feature is disabled you will not be able to turn it on. This is useful when there is a feature you will not use and you want to be sure you cannot turn it on by accident.

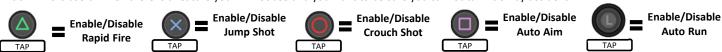

To exit the programming mode just tap the touchpad.

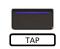

**MASTER RESET** – To reset the mod to default settings, turn off the controller hold X + Triangle + Circle + Square and turn on the controller. You will see the LED flash very fast 10 times.

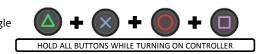